# **Konfigurácia parametrov procesu CNF**

Parametre procesov [D2000 CNF](https://doc.ipesoft.com/pages/viewpage.action?pageId=42702643) sa definujú v dialógovom okne, ktoré sa otvorí výberom položky **Nastavenia** z ponuky **Systém**.

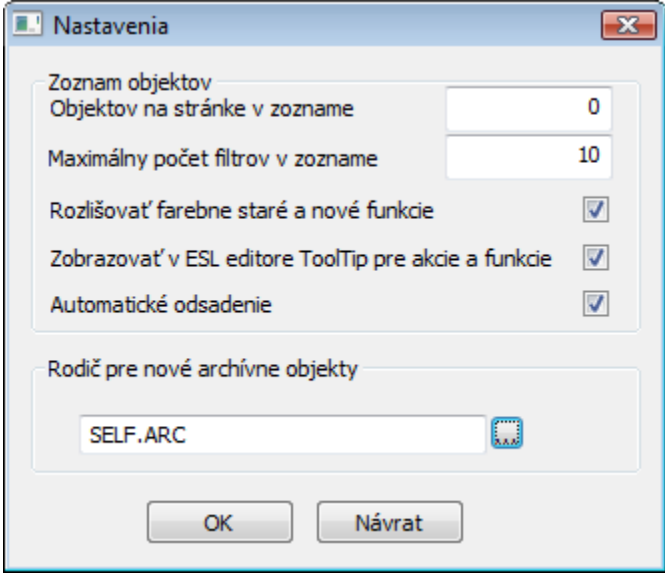

## **Objektov na stránke v zozname**

Poet objektov umiestnených na jednej stránke zoznamu objektov. Dialógové okno obsahujúce zoznam objektov (selektovací dialóg) sa používa na výber objektu, napr. pri modifikácii konfigurácie objektu, rušení objektu, použití objektu ako vzoru, a pod. Ak je v bunke zadaná 0, poet objektov bude daný vekosou okna po jeho otvorení. Ak užívate zadá hodnotu väšiu ako 1000 (o je obmedzenie **D2000 Systému** na vekos stránky), tak sa zobrazí upozornenie a hodnota bude nastavená na 1000 objektov na stránke.

## **Maximálny poet filtrov v zozname**

Maximálny poet výberových masiek, ktoré sa ukladajú. V dialógových oknách pre výber objektov je k dispozícii práve tento poet výberových masiek.

## **Rozlišova farebne staré a nové funkcie**

Zapnutie / vypnutie farebného odlíšenia starých názvov funkcií v ESL skripte.

## **Zobrazova v ESL editore ToolTip pre akcie a funkcie**

Zapnutie / vypnutie zobrazenia ToolTip-u pre akcie a funkcie v ESL skripte.

## **Automatické odsadenie**

Zapnutie / vypnutie automatického odsadenia skriptu v [ESL editore](https://doc.ipesoft.com/display/D2DOCV21SK/Editor+skriptu#Editorskriptu-odsadenie).

## **Rodi pre nové archívne objekty**

Voba rodia archívnych objektov (proces archivácie) pre funkciu **Do archívu**.